## **San Augustine County Emergency Management – Alert System**

To start receiving emergency alerts register an account with Nixle today.

Click the banner at the bottom right of the Emergency Management page. From there you will need to set up an account.

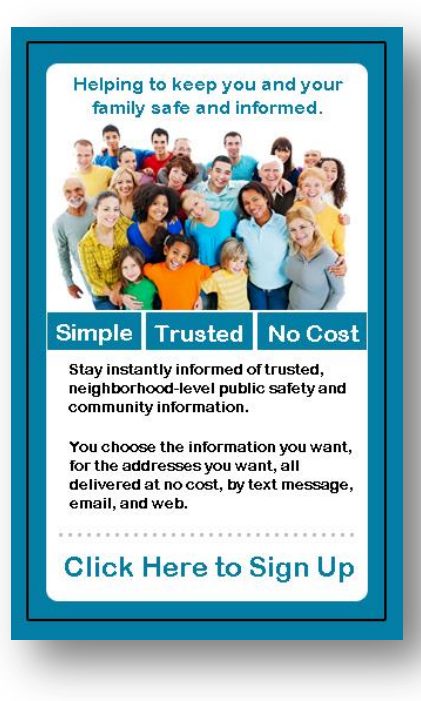

## **Step 1.**

Fill in the form with your Email address *(this will be your username next time you want to login)*, Password, Full name, Language, Mobile Phone

*(used for sending text messages to you)*, and home phone. Click the: "I Accept. Sign me up!" button to create your account.

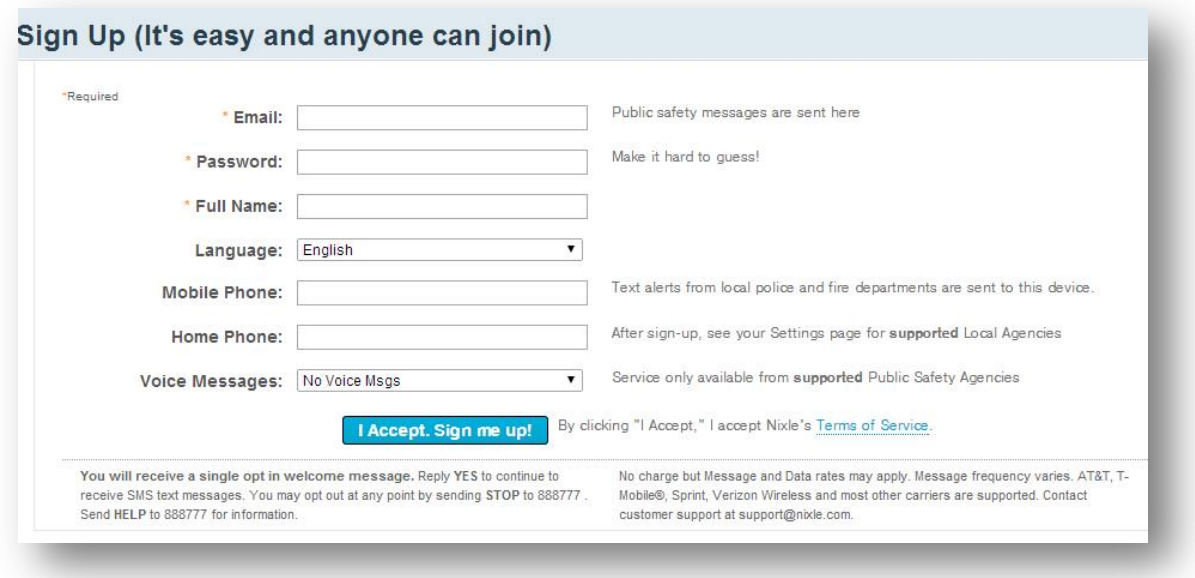

## **Step 2**

*Note: If you entered a Mobile Phone number to receive text alerts you will receive one at this time. The message will be from the number 888777 simply reply YES to receive future alerts on your cell phone (opt in) . Standard messaging rates may apply.* 

Next you will be asked to setup your home area. Input your home address *(this is used to send you information and alerts based on your location)* Click Continue and confirm your address.

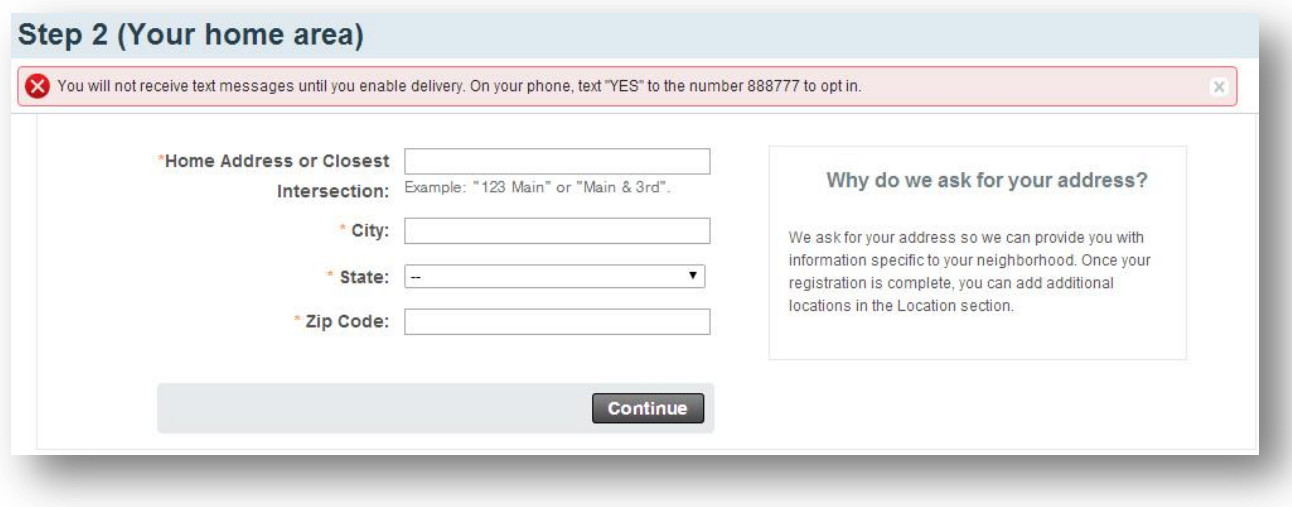

The next page will give you the opportunity to share the alert system with friends and family. You can send via email or by clicking the social media buttons in the top right corner. Or you can click Skip & Finish.

## **Step 3.**

The next page asks for optional demographic information. You can either fill it out and then click Go to Nixle or you can skip this by clicking Go to Nixle.

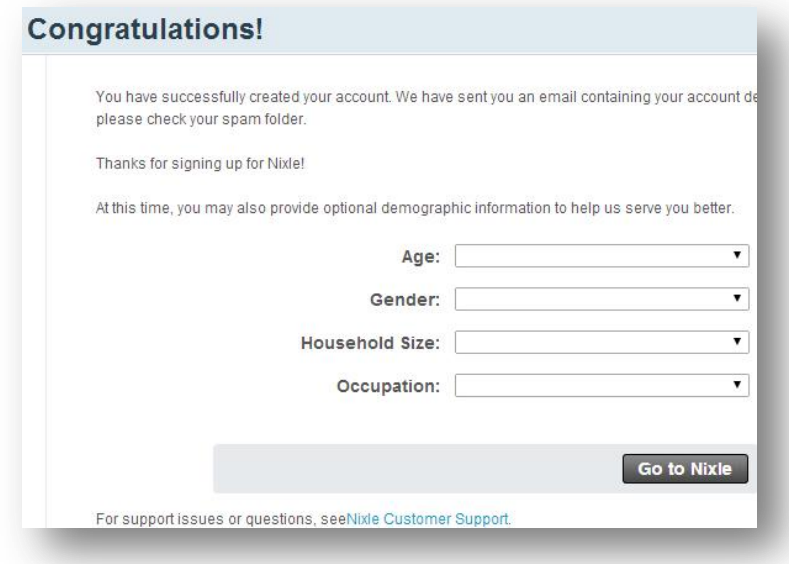

Based on your address information by default the San Augustine County Emegency Management service is added to your account. To confirm this from the home page click the Settings Tab at the top right and you will be able to view and change your settings here. Or manualy add by clicking the "Search for it here " link.

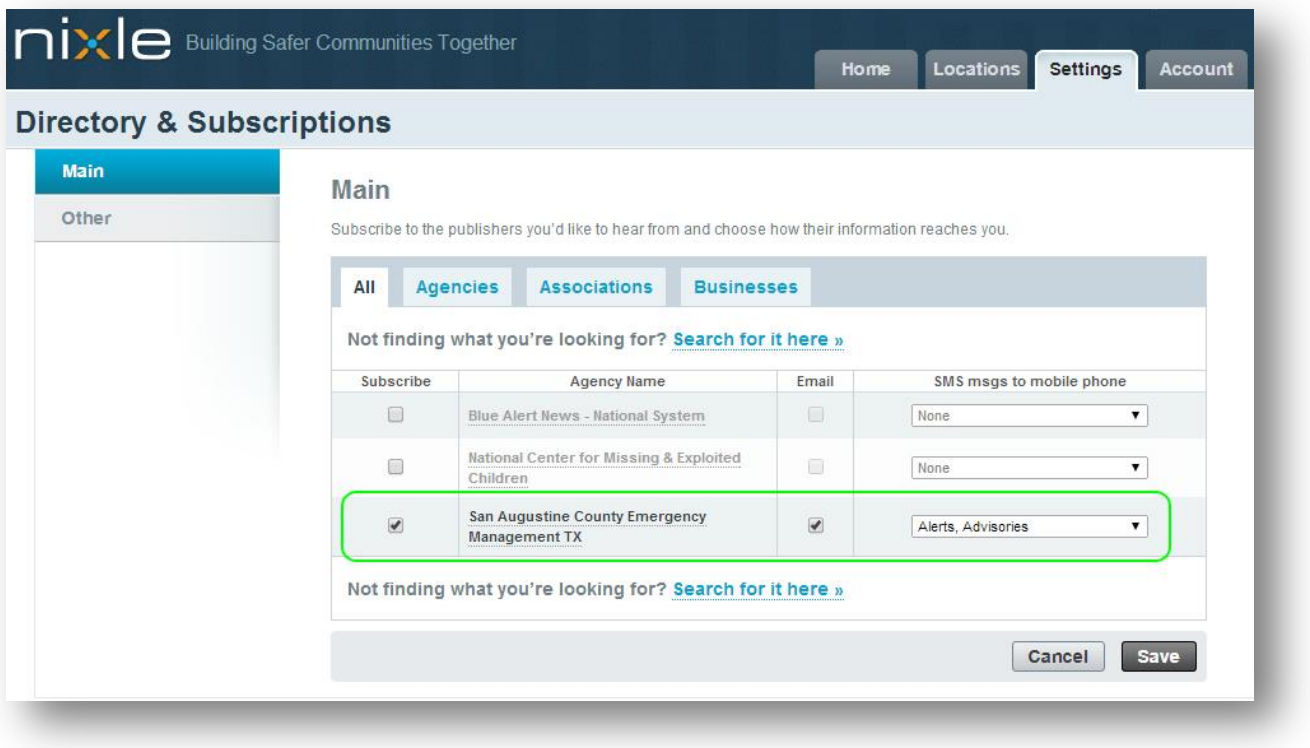